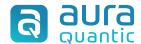

## Firma Seguro Connector

## **About Firma Seguro**

Firma Seguro covers simple electronic signatures, but also offers advanced electronic signatures (AES) and qualified electronic signatures (QES), providing a full spectrum of options to suit various needs.

For more information, please visit firmaseguro.co

## Steps to use the connector:

- 1. Go to firmaseguro.co and register with your email and a password. Save this data because you will need it later.
- 2. Download the Firma Seguro connector by clicking <a href="here">here</a>. The file is called "firmaseguro.ap" and you can add it to your AuraQuantic environment by clicking Import from the Connectors page.
- 3. Create a new process in AuraQuantic with the name Firma Seguro and create a form.
- 4. Add the Firma Seguro connector to the process and configure the methods you want to use to send and receive signed documents.
- 5. That's it! Now you can use the Electronic Signature with Firma Seguro in your AuraQuantic processes. You just have to select the documents you want to sign and the recipients, and you will receive the signed document in your process.
- 6. To authenticate, use the basic authentication method with your firmaseguro.co email and password. Remember to change them every time you modify your account.

For more commercial, technical or support information, contact firmaseguro.co

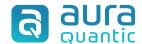

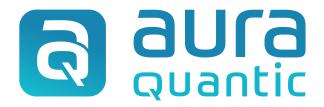

## Firma Seguro Connector

22nd of December 2023

www.auraquantic.com | research@auraquantic.com | +34 962 954 497

International: +1 (857) 239 0070